# **Livret d'accueil des stagiaires**

# par Frédérique Bertelet \_ Ezlearn conseil

version 3.0 17 juillet 2023

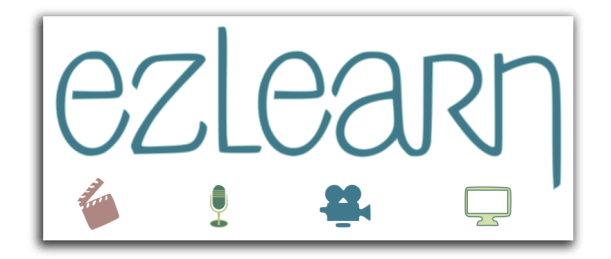

Ezlearn Conseil

# **Table des matières**

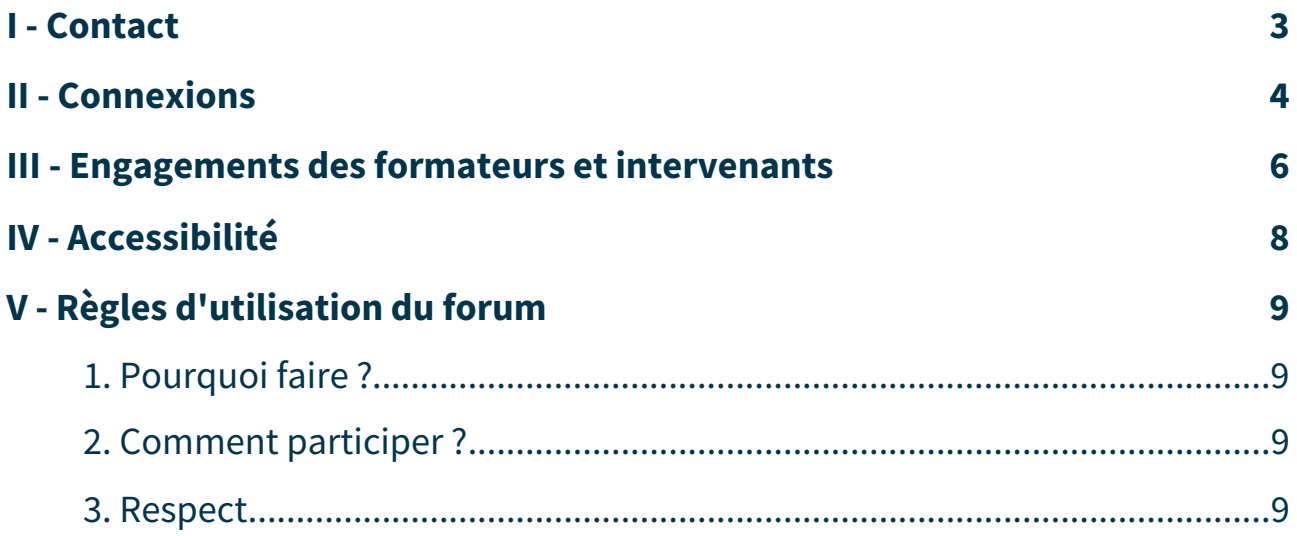

# <span id="page-2-0"></span>**Contact IS**

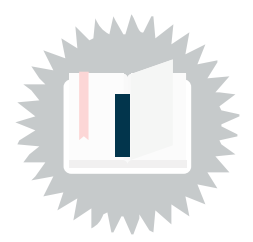

### **Contact Administratif et pédagogique**

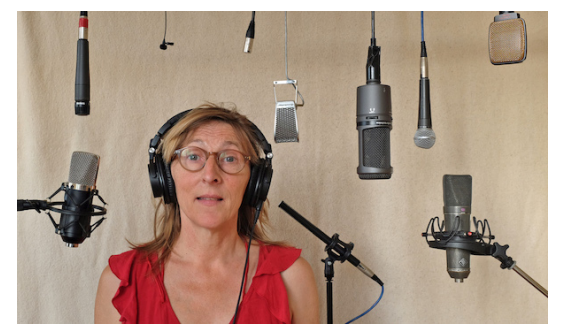

Vous serez accompagnés par Frédérique Bertelet : responsable pédagogique Ezlearn Conseil.

fbertelet@ezlearnconseil.fr

06 08 48 72 32.

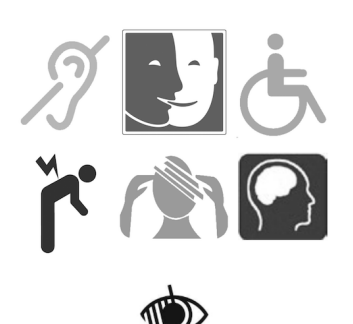

### **Contact contenu et technique**

d'informations.

Pour chacune de nos formations les formateurs ou intervenants sont indiqués sur le programme et sur la plateforme d'apprentissage, dans le cours où vous êtes inscrit.

Je suis référente handicap. N'hésitez pas à me solliciter pour plus

Vous pouvez les solliciter pour toutes informations relative à leur spécialité et tous besoins techniques dépendants de la formation.

### <span id="page-3-0"></span>**Connexions II**

Avant le démarrage de la formation, vous recevez

- vos identifiants de connexion à la plateforme d'apprentissage (si la formation l'utilise).
- le lien pour vous connecter aux réunions synchrones à distance : classe virtuelle (si la formation l'utilise)
- les jours et heures de connexion
- un numéro d'appel et un mail en cas de problème de connexion
- le lien vers un tutoriel d'aide à la connexion
- le programme de la formation

### **Mot** de passe accès à la plateforme d'apprentissage<br> **Example 2** Fondamental

Un identifiant ou un mot de passe perdu ou oublié peut être "réinitialisé" automatiquement 24 h sur 24, à partir de l'onglet "réinitialiser le mot de passe" de la page de connexion de la plate-forme. Un mot de passe provisoire est aussitôt envoyé sur l'e-mail que vous avez fourni lors de votre demande de ré-initialisation. En cas de difficulté persistante avec votre mot de passe, contactez-nous par téléphone ou par mail.

### **Accès classe virtuelle Zoom**

Voici une vidéo tutorielle pour rejoindre une réunion sur Zoom [ici](https://support.zoom.us/hc/fr/articles/201362193-How-Do-I-Join-A-Meeting-) [1](#page-3-1)

### **Conseils pour les classes virtuelles**

- Nous vous conseillons l'emploi d'un casque équipé de micro. Cela permet d'éviter le phénomène d'écho ou larsen. Si vous avez le temps avant de commencer, assurez-vous qu'il est bien sélectionné sur votre poste à la place des micros et enceintes de votre ordinateur. Sinon je vous aiderai à le faire. Si vous n'en avez pas , pas de panique nous ferons avec les moyens du bord !
- Choisissez un environnement calme durant la classe.
- Si vous le pouvez, connectez vous au réseau internet par câble et coupez la wifi.
- Fermez toutes les applications inutiles afin de conserver toutes les ressources du PC pour la classe virtuelle. (idéalement votre navigateur, votre document de présentation de votre formation en PDF et un traitement de texte pour vos notes)

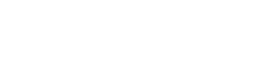

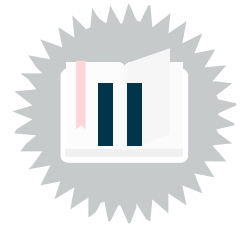

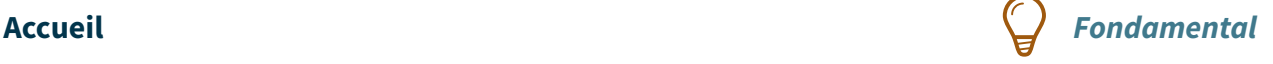

<span id="page-3-1"></span>4

Connectez-vous 10 min avant afin de régler d'éventuels problèmes techniques ou mise à jour de logiciels… Ca arrive parfois à ce moment là !

### **Modalités tutorales de la communité de la communité de la communité de la communité de la péfinition**

Nous accompagnons nos stagiaires dans 3 domaines des fonctions tutorales :

- l'accueil et l'information sur le parcours de formation
- l'aide technique à l'utilisation des environnements numériques de formation
- l'accompagnement et le conseil à propos du contenu de la formation

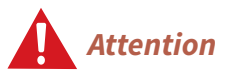

N'hésitez pas à nous contacter pour en savoir plus ou pour un accompagnement personnalisé.

<span id="page-5-0"></span>**Engagements des formateurs et intervenants** 

**Favoriser votre réussite Définition**

Ces engagements ont pour objectif de définir l'information et l'accompagnement proposés aux stagiaires inscrits aux formations à distance ou hybrides d'Ezlearn Conseil, afin de favoriser leur réussite.

Ils engagent les formateurs et intervenants travaillant pour Ezlearn Conseil.

### **Engagement**  $n^{\circ}$ **1 :** Aide individuelle **Following Fondamental**

Une aide individuelle à la connexion est proposée si nécessaire. Dans ce cas, demandez un rendez-vous avec le formateur pour tester votre matériel et votre connexion.

### **Outils d'accompagnement**

Une **messagerie individuelle** permet d'échanger par écrit avec votre formateur.

Un **forum** est ouvert à chaque session, sur la plateforme d'apprentissage. Il est modéré et animé par les formateurs et intervenants. Les stagiaires sont invités à participer activement au forum, cette modalité d'entraide fait partie des apprentissages.

Un **tchat** est ouvert lors des réunions synchrones en classe virtuelle. Il permet de poser des questions écrites durant le cours, au formateur ou à l'intervenant expert.

Lors des réunions synchrones en classe virtuelle, **un contact téléphonique** est indiqué pour obtenir une aide à la connexion.

### **Engagement n°2 : Délais de réponse Engagemental**

Accès à la plateforme de **classe virtuelle** :

Le formateur est joignable 15 minutes avant le démarrage du cours à distance pour aider aux difficultés de connexion.

# **distance de ses stagiaires.**

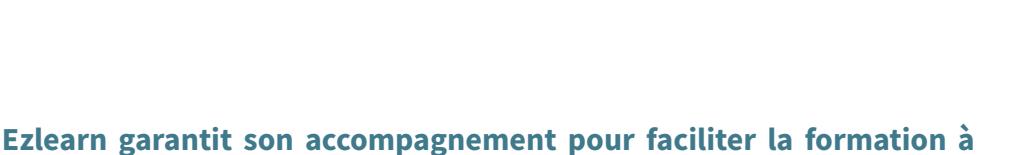

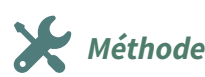

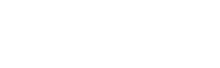

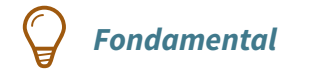

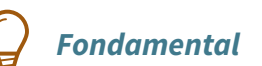

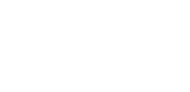

Accès à la plateforme d'apprentissage **LMS** :

- Pour les formations avec dates d'ouverture et de fermeture : nous nous engageons à vous répondre sous 24h.
- Pour les formations sans date d'ouverture, une réponse est apportée sous 72h.

Questions de **contenu** :

- Pour les formations avec dates d'ouverture et de fermeture : nous nous engageons à vous répondre sous 24h
- Pour les formations sans date d'ouverture, une réponse est apportée sous 72h.

Questions **administratives** :

Nous nous engageons à vous répondre sous 72h.

### **Engagement n°3 : Rétroaction à** votre travail **Engagemental Engagemental**

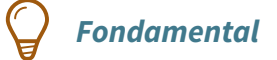

Nous nous engageons à vous envoyer un retour personnel sur votre travail évalué.

Selon la formation, nous pratiquons des rétroactions collectives durant les classes virtuelles de restitution des évaluations.

### **Engagement n°4 :** Amélioration des formations **Engagemental**

Nous nous engageons à récolter votre avis en fin de formation et/ou à l'issue d'une période comprise entre 3 et 6 mois après la formation afin d'améliorer nos formations et de prendre en compte vos besoins et attentes.

# <span id="page-7-0"></span>**Accessibilité IV**

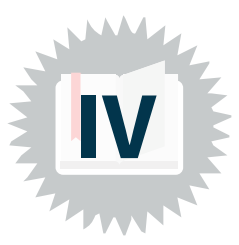

### **LMS : plateforme d'apprentissage**

Le LMS propose une barre de menu « accessibilité » avec possibilité de changer les couleurs de l'écran et la police de caractères.

### **Rythme**

Les formations proposent un rythme adapté pour faire face à la fatigabilité.

### **Description des images**

Les images du support interactif sont décrites pour pouvoir être lues par un lecteur d'écran

### **Afficher les sous-titres**

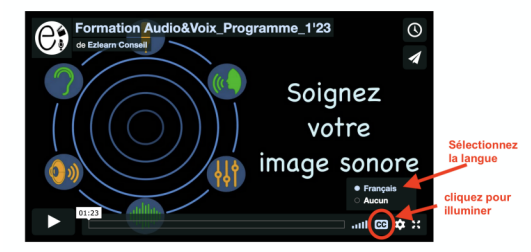

Interface lecteur Viméo

Pour afficher les sous-titres des vidéos, cliquez sur le bouton « CC » puis choisissez votre langue.

NB : si les vidéos ne bénéficient pas de ces soustitres, la transcription figure au dessous.

### **Transcription**

Un texte transcription basique ou un transcript descriptif accompagne les ressources audio et vidéo.

### **Intelligibilité** : Qualité de la bande audio

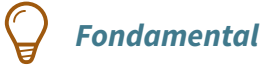

Nous vous garantissons la meilleure intelligibilité de la voix parlée. Nous portons une attention particulière aux :

- niveaux d'enregistrement sonores
- égalisation et compression du signal
- constance des niveaux tout au long de nos productions
- normalisation des bandes audio

## <span id="page-8-0"></span>**Règles d'utilisation du forum**

### <span id="page-8-1"></span>**1. Pourquoi faire ?**

Un forum est un outil d'échange qui permet de poser des questions ou y répondre. C'est un outil d'entraide et de motivation entre pairs.

Chaque stagiaire inscrit est invité à participer, chercher des solutions, proposer des alternatives...

Les formateurs modèrent ce forum. Ils favorisent l'entraide, les échanges, interviennent pour apporter des informations supplémentaires ou des solutions, rectifier des conceptions erronées...

### <span id="page-8-2"></span>**2. Comment participer ?**

Utilisez l'outil de recherche parmi les différents sujets de discussion, votre question existe peut-être déjà. Sinon, créez un sujet qui résume clairement votre demande et posez votre question.

Lorsque vous répondez, optez de préférence pour un style factuel, n'hésitez pas à donner des exemples.

### <span id="page-8-3"></span>**3. Respect**

Vous êtes invités à vous exprimer librement dans le respect des opinions et des droits de chacun. Il est de votre responsabilité de veiller à ce que vos contributions ne portent aucun préjudice à autrui et soient conformes à la réglementation en vigueur. Les messages qui ne sont pas en relation avec les thèmes de discussion ou avec l'objet du forum peuvent être supprimés sans préavis par les modérateurs. Les formateurs, organisateurs du forum se réservent le droit de retirer toute contribution qu'ils estimeraient déplacée, inappropriée, contraire aux lois et règlements, à ces règles d'utilisation ou susceptible de porter préjudice directement ou non à des tiers.

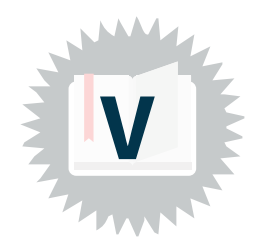

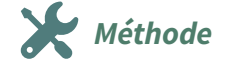

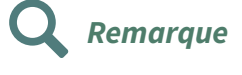

**Fondamental**

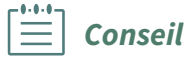